#### **Technical requirements specification: Action URL**

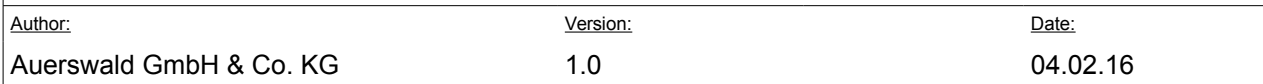

## Version tracking

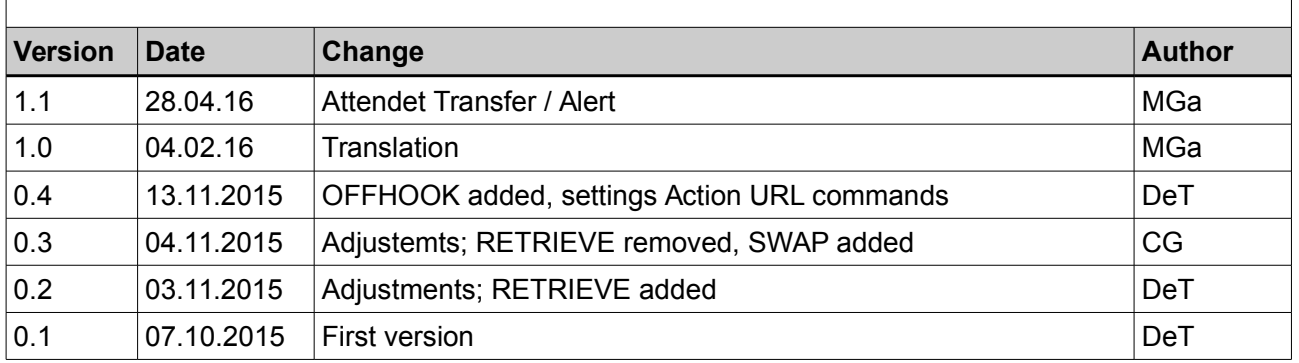

# **Contents**

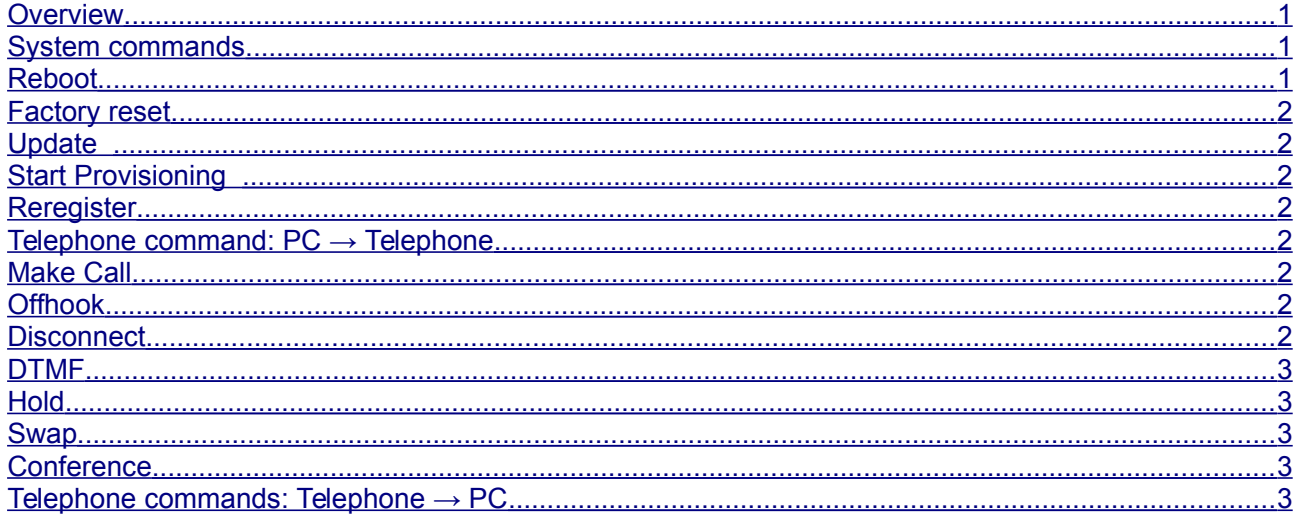

# <span id="page-0-0"></span>1 Overview

A simple CTI possibility should be created to control our IP telephones (COMfortel 1400 IP, COMfortel 2600 IP, COMfortel 3600 IP) via the PC.

For this purpose, simple http commands should be sent. Furthermore, the telephone should send simple http commands.

Additionally, some system commands should also be realised via SIP-notify.

We distinguish between system commands and telephone commands.

## <span id="page-0-2"></span>2 System commands

All system commands should be realised with SIP-notify and http

## <span id="page-0-1"></span>2.1 Reboot

Action\_URL.fodt

Page 1 from 4

**Technical requirements specification: Action URL**

Author: Version: Date: Auerswald GmbH & Co. KG 1.0 1.0 04.02.16

http://phoneIP/remote\_control?action=REBOOT

#### <span id="page-1-7"></span> *2.2 Factory reset*

http://phoneIP/remote\_control?action=FACTORY\_RESET

## <span id="page-1-6"></span> *2.3 Update*

http://phoneIP/remote\_control?action=UPDATE

#### <span id="page-1-5"></span> *2.4 Start Provisioning*

http://phoneIP/remote\_control?action=PROVISIONING

## <span id="page-1-4"></span> *2.5 Reregister*

http://phoneIP/remote\_control?action=REGISTER

## <span id="page-1-3"></span> **3 Telephone command: PC → Telephone**

The telephone commands are only realised for http. For controlling via SIP, uaCSTA should be used later.

The http commands are secured with Digest-Authentication.

In the settings under Action URL, an additional parameter in the telephone will be implemented, that prevents the receiving of Action URLs. In factory state, the function is switched on.

## <span id="page-1-2"></span> *3.1 Make Call*

http://phoneIP/remote\_control? action=CALL&number=<PhoneNumber>&accountId=<AccountID>

When the account ID is ".0" (or not specified), the call is made via the default account.

#### <span id="page-1-1"></span> *3.2 Offhook*

http://phoneIP/remote\_control?action=OFFHOOK

Nimmt einen eingehenden Ruf an. Evtl. aktive Gespräche werden ins Halten gestellt.

#### <span id="page-1-0"></span> *3.3 Disconnect*

http://phoneIP/remote\_control?action=HANGUP

Action\_URL.fodt **Page 2 from 4** 

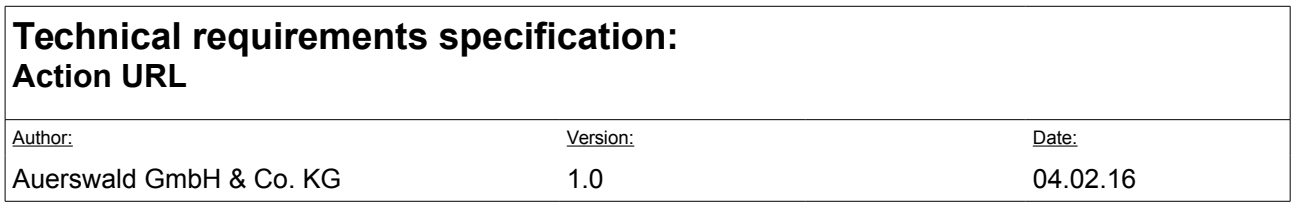

Ends active call.

## <span id="page-2-4"></span> *3.4 DTMF*

http://phoneIP/remote\_control?action=DIAL&number=<PhoneNumber>

If no call is active, the digits will be entered into the dialer.

## <span id="page-2-3"></span> *3.5 Hold*

```
http://phoneIP/remote_control?action=HOLD
```
Puts active call on hold or Legt aktiven Ruf ins Halten oder holt den zuletzt gehaltenen Ruf zurück.

#### <span id="page-2-2"></span> *3.6 Swap*

http://phoneIP/remote\_control?action=SWAP

Puts active call on hold and gets back the last call on hold (toggling between conversations).

### <span id="page-2-1"></span> *3.7 Conference*

http://phoneIP/remote\_control?action=CONFERENCE

If two calls exist, a conference will be established.

#### *3.8 Transfer*

#### [http://phoneIP/remote\\_control?action=TRANSFER](http://phoneIP/remote_control?action=TRANSFER)

If two calls exist, call A is transferred to call B.

# <span id="page-2-0"></span> **4 Telephone commands: Telephone → PC**

For the following actions, http commands must be configured in the telephone:

- $\rightarrow$  Ring
- → Connect
- $\rightarrow$  Disconnect
- $\rightarrow$  Hold
- $\rightarrow$  Idle
- $\rightarrow$  Alert

Parameters will be added to the URL:

number= Remote Number

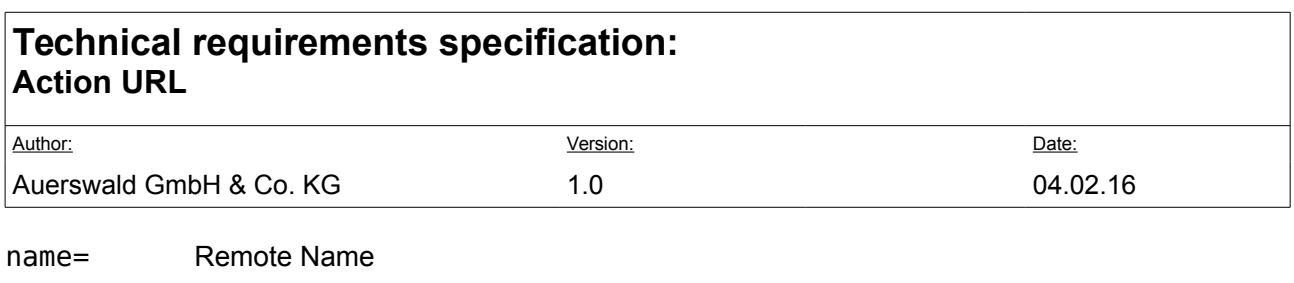

accountId= Account Id

callId= The Call ID for the call.

mac= MAC Address (without colon)